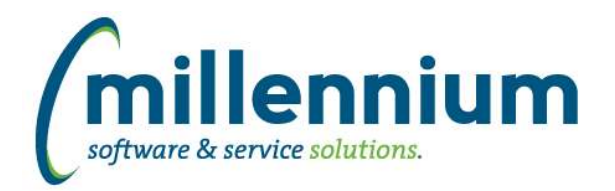

### *FASTBUDGET*

### **Case: 22693 Create Reporting Views**

Created two Budget Reporting Views to make it easier for users to create their own reports.

FASTBUDGET.REPORTING\_DEVELOPMENT FASTBUDGET.REPORTING\_BUDGETADMIN

These views join multiple tables to incorporate all different data elements.

#### **Case: 22831 Allow user to create a list of favorite approvers**

Users now have the option of tagging an approver as a favorite on the approval page. Once you have searched for an employee you can click on the star beside the name which will tag this person as a favorite. Favorites will automatically show up the next time you come to the approval page. Your favorite approvers will also show up for FAST Journal Vouchers and FAST Web Requisitions, providing those users have security privileges for those applications.

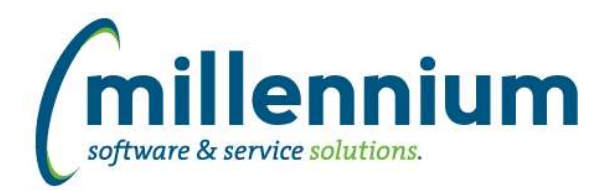

# *FASTBUILDER*

### **Case: 22575 Add ability to create Stage tables as part of the client warehouse process**

Users can now designate a warehouse table to be treated as a stage table rather than a reporting table. With this the stage tables will be populated first, but with only one instance of the table and no synonym will be created for it. The table will be create with a "S\_" prefix in the FASTCLIENT schema, and can then be used to populated other warehouse tables. This allows for warehouse queries to be based off of all local tables rather than some local and some over a DBlink, and in some instance can produce large performance gains.

#### **Case: 22778 Add ability for clients to create their own warehouse tables**

Created two new menu items in Finance Reporting, Student Reporting and HR Reporting under the Administration menu: Client Warehouse Tables and Client Warehouse Archive. These new pages will allow clients to extend their FAST warehouse by building their own warehouse tables, and tracking any changes made to those tables.

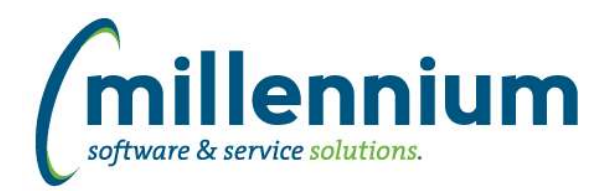

### *FASTFINANCE*

### **Case: 21894 IMUC 2014 request: Add periods 1-14 into User Defined**

Feature request from IMUC 2014: Added "Period ## Actuals" columns to User Defined, Trial Balance and Financial Statement reports. These are select-able on the Advanced Options tab.

#### **Case: 21909 New report: Document Number Search**

In Classic Finance there were two ways of looking up a document: Document Lookup and Document Type Query. When New Finance version 4.0 was first built these two options were rolled together into one report called Document Lookup. This report is slow due to it's complexity and is difficult to use as it has mandatory filters such as Fiscal Period.

In version 4.2.15 we've now renamed "Document Lookup" to be "Document Type Query" to better reflect it's purpose, and created a new report under Operating Statement -> Transaction Detail -> "Document Number Search." This new report runs much faster and only requires a document number filter (or part of one, ex. a prefix + wildcard: "JV00%"). It will display a document summary, which you can then click on a document number to drill down to details.

#### **Case: 22108 Log the build times of Financial Statements**

Added a new table that stores the amount of time (in seconds) that the data refresh process spends building each Financial Statement. This allows us to calculate and display the average time spent building each Financial Statement.

Added two new columns on the Summary of Financial Statements report:

- Average Time to Build (Seconds): this is the new column mentioned above. We have only started tracking this in version 4.2.15. - # of Executions: we have been tracking the number of times a Finanical Statement is used since version 4.0.0.

Both of these columns will drill down to detail reports.

With this information, administrators can determine how often certain statements are being used vs. how much time it takes to build them, and decide whether some statements can be deleted in order to speed up the data refresh process.

### **Case: 22574 Bug with FAST AR drill down integration**

Fixed a bug with Document Detail drill down integration between FAST Finance Reporting and FAST Accounts Receivable. When clicking on a FAST AR batch, the Finance Reporting application was taking the user to generic JV Document Details instead of the FAST AR specific Document Details (which includes Customer Name, Payments, Balance, Invoice PDF generation, etc).

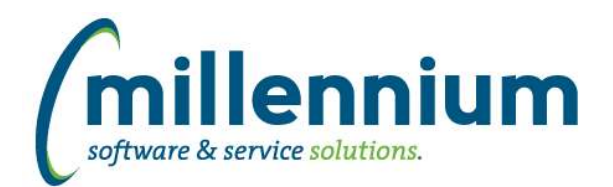

# Release Notes: Version 4.2.15

### *FASTJV*

### **Case: 22830 Allow user to create a list of favorite approvers**

Users now have the option of tagging an approver as a favorite on the approval page. Once you have searched for an employee you can click on the star beside the name which will tag this person as a favorite. Favorites will automatically show up the next time you come to the approval page. Your favorite approvers will also show up for FAST Web Requisitions and FAST Budget Transfers, providing those users have security privileges for those applications.

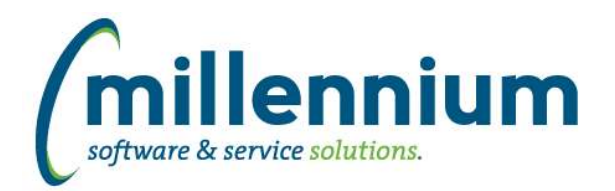

### *FASTPORTAL*

### **Case: 21887 IMUC 2014 request: Table Metadata reverse lookup query page**

Created a new reporting page that will allow you to query the warehouse metadata has been added to Site Administration, Finance Reporting, HR Reporting and Student Reporting.

### **Case: 22466 Upgrade Excel Import Spec administration page**

Converted the Excel Import Spec administration page to a new style data entry page.

#### **Case: 22889 Error when downloading/uploading a custom report with ' in menu name**

When uploading a custom report, entering a single quote / apostrophe (i.e. ') into the menu name will no longer throw an error.

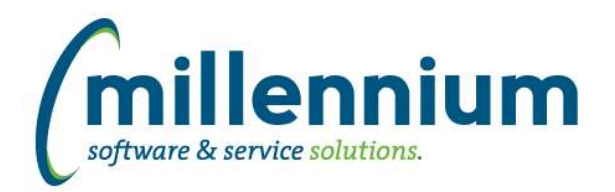

# *FASTSTUDENT*

### **Case: 22704 Academic History page throws error if Student ID column is turned off**

Fixed a bug that would cause an error if the Student ID column was hidden when filtering for a specific student on the Academic History page.

### **Case: 22732 Remove any trailing ";" from warehouse queries**

Warehouse routines for FAST Student, HR and WebReq have been updated to remove any trailing ";" from the insert statement is executed.

#### **Case: 22753 Add filter for Follow Up indicator on the Admissions page**

A new filter has been added to the Admissions page. This filter will only be visible for those users who have been assigned the Admissions - Follow Up Flag security role. For these users, they will be able to use this new filter to return only those records that have been flagged for follow up.

#### **Case: 22781 Add registration date to Registration Records warehouse table**

Registration Date has been added to the Student warehouse. This new column can be found in SYNREGISTRATION\_RECORDS.

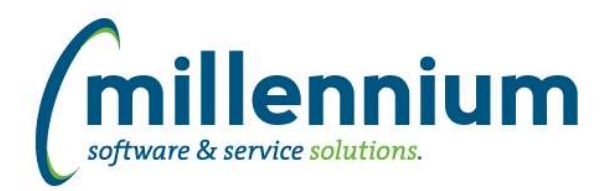

# *FASTWEBREQ*

### **Case: 22545 Allow user to create a list of favorite approvers**

Users now have the option of tagging an approver as a favorite on the approval page. Once you have searched for an employee you can click on the star beside the name which will tag this person as a favorite. Favorites will automatically show up the next time you come to the approval page. Your favorite approvers will also show up for FAST Journal Vouchers and FAST Budget Transfers, providing those users have security access to those applications.

### **Case: 22800 Add CF01 to the group by for the PO Report**

The Chart data element has been corrected to work properly in this report now. As well PO Month and PO Year have been added to the PO Query report.